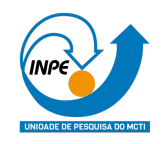

## **Laboratório 5 – SER 300-4 – Introdução ao Geoprocessamento - 2021**

# **GEOESTATÍSTICA COM SPRING**

Docente: Dr. Antônio Miguel Vieira Monteiro

Discente: Cleverton Tiago Carneiro de Santana

Com este trabalho foi possível explorar, através de procedimentos geoestatísticos, a variabilidade espacial de propriedades naturais amostradas e distribuídas espacialmente. O estudo permitiu empregar técnicas geoestatísticas que incluem a análise exploratória dos dados, a análise estrutural (cálculo e modelagem do semivariograma) e a realização de inferências (Krigeagem ou Simulação).

#### **1. Ativando Banco de Dados e Projeto**

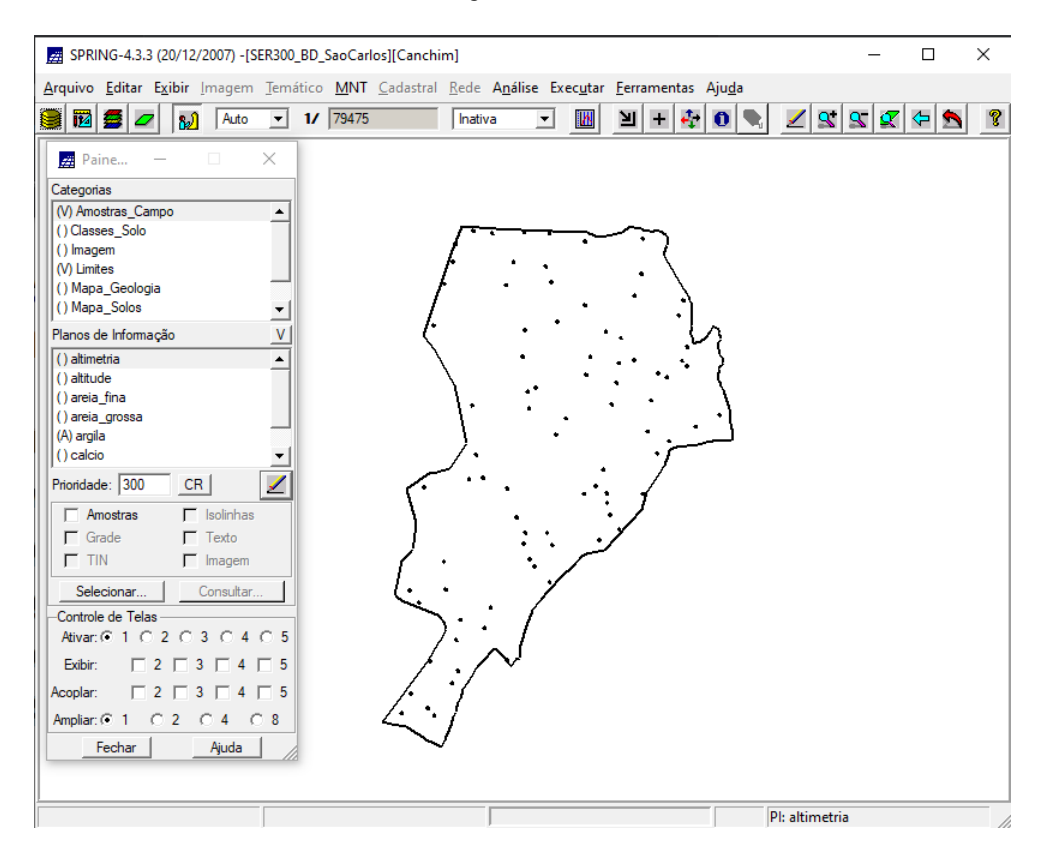

Figura 1. Ativação do banco de dados e o projeto.

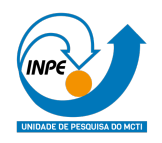

## **2. Análise Exploratória**

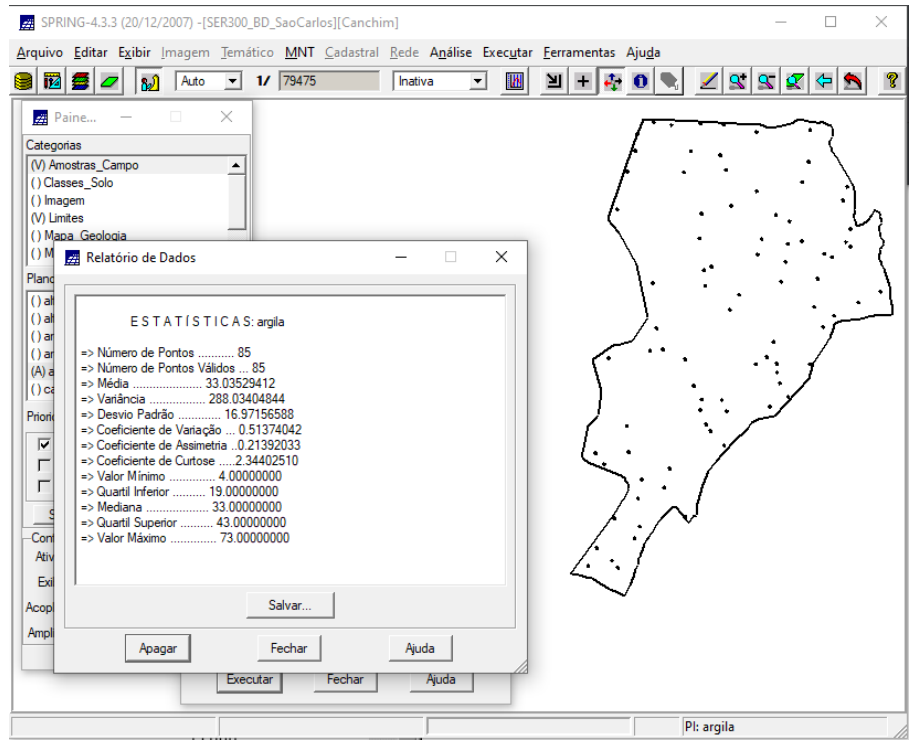

### Figura 2. Geração de estatística descritiva para amostras de argila.

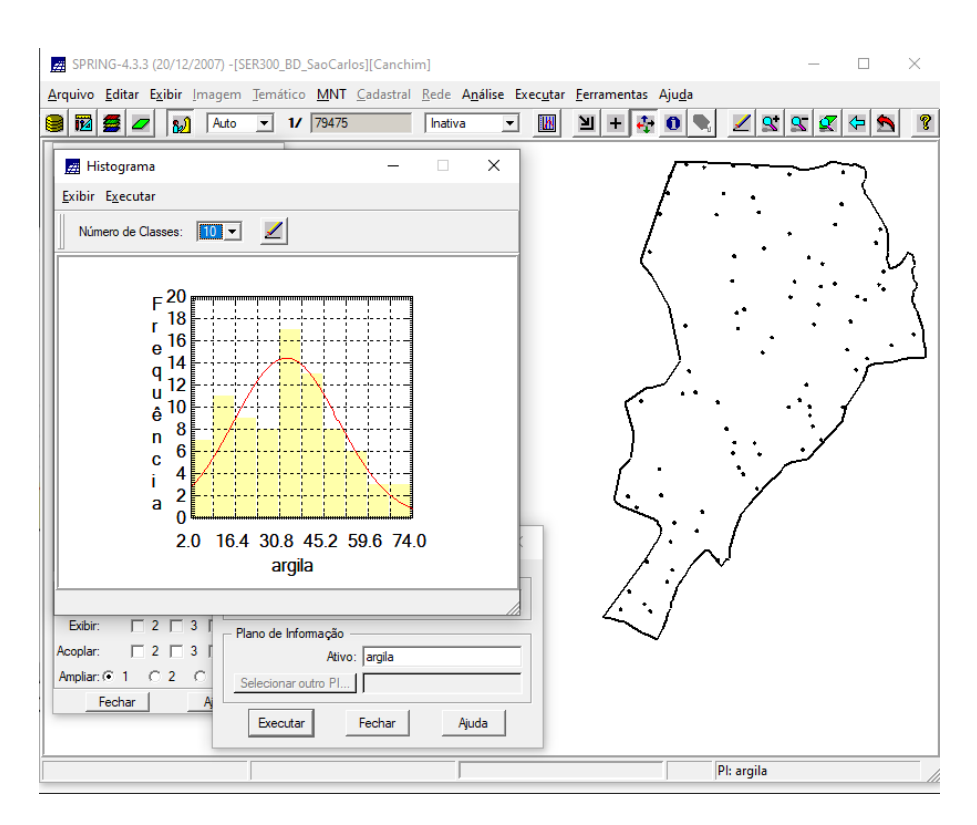

Figura 3. Geração de histograma para amostras de argila.

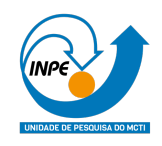

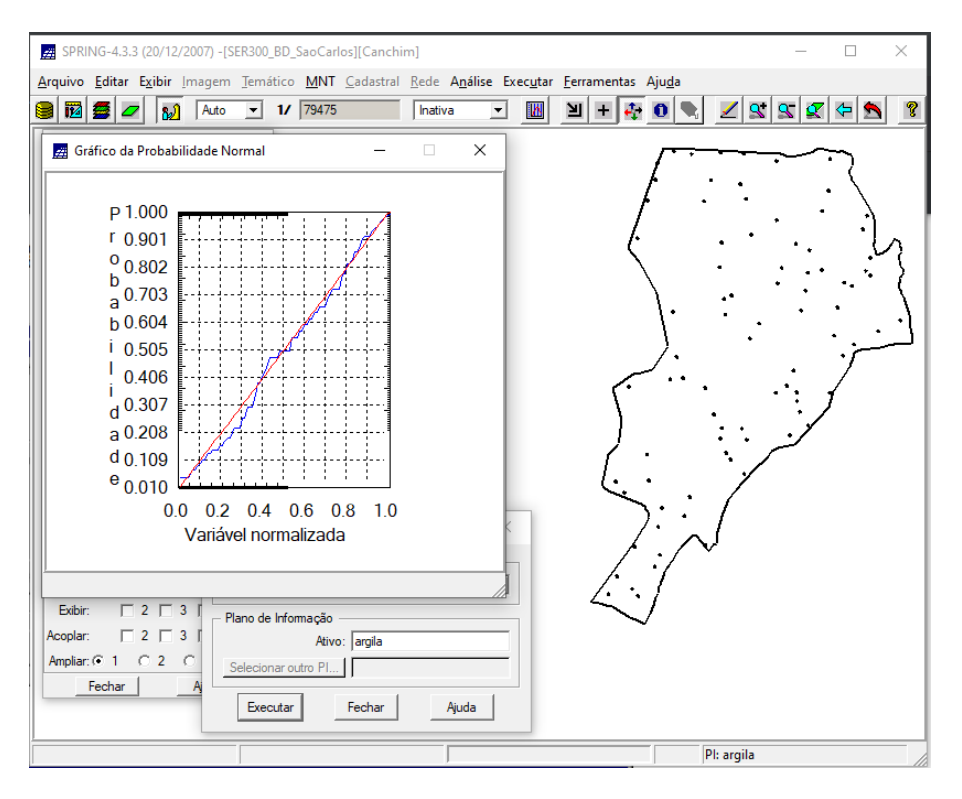

Figura 4. Geração do gráfico de probabilidade normal para amostras de argila.

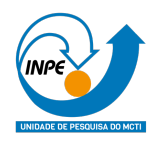

### **3. Caso Isotrópico**

No caso isotrópico assumimos que um único modelo é suficiente para descrever a variabilidade espacial do fenômeno em estudo.

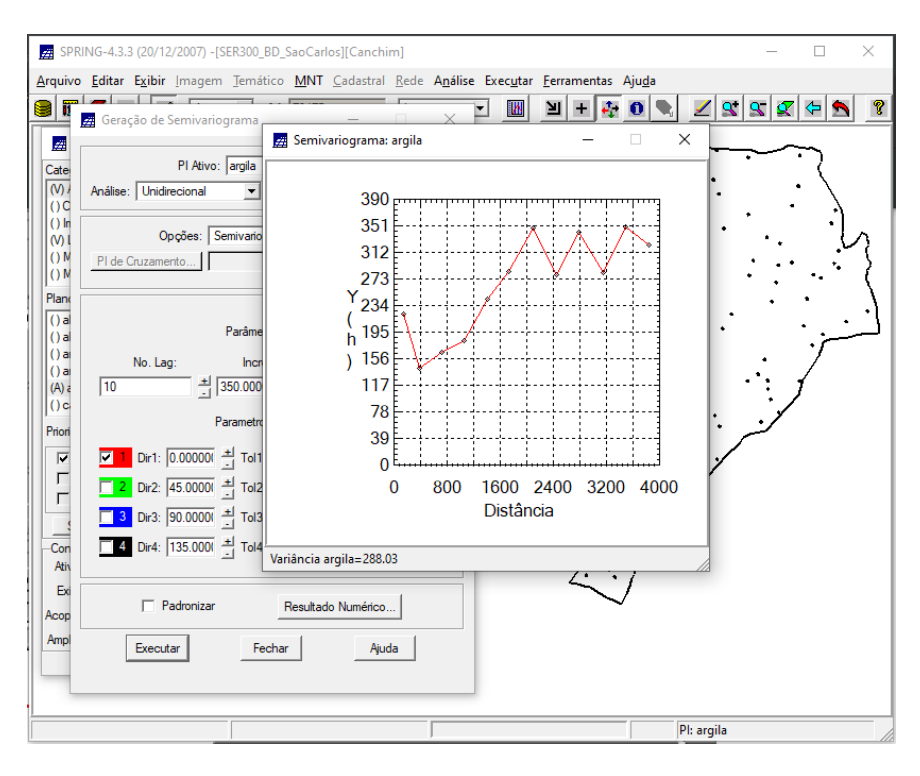

Figura 5. Geração de semivariograma para amostras de argila.

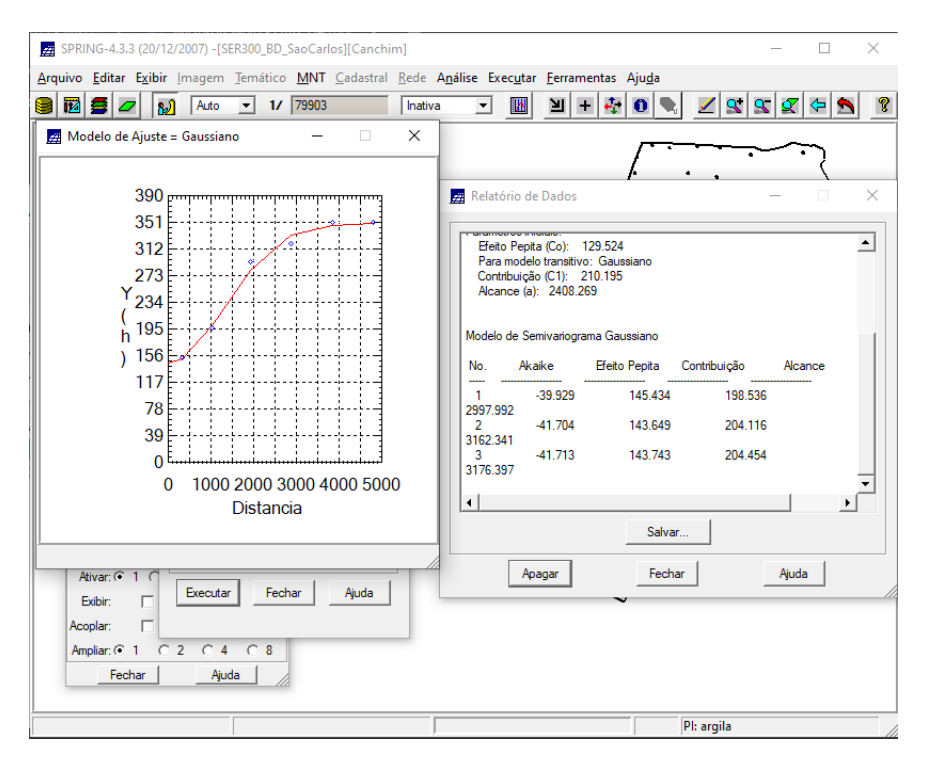

Figura 6. Geração do modelo de ajuste para amostras de argila.

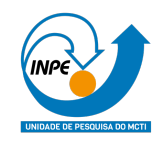

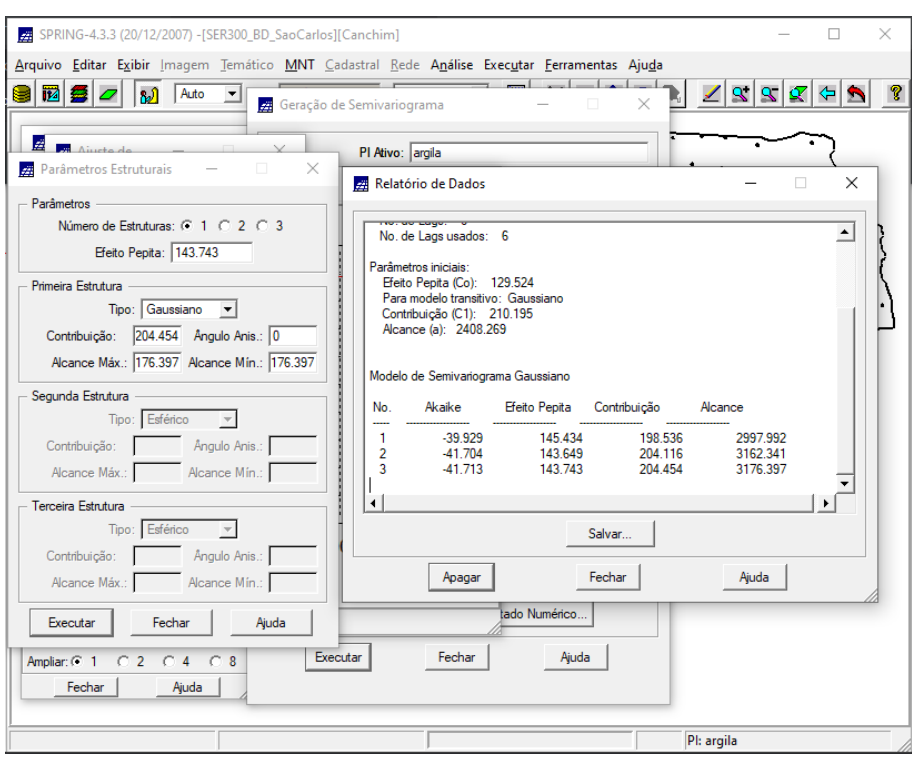

Figura 7. Definição dos parâmetros de ajuste para amostra de argila.

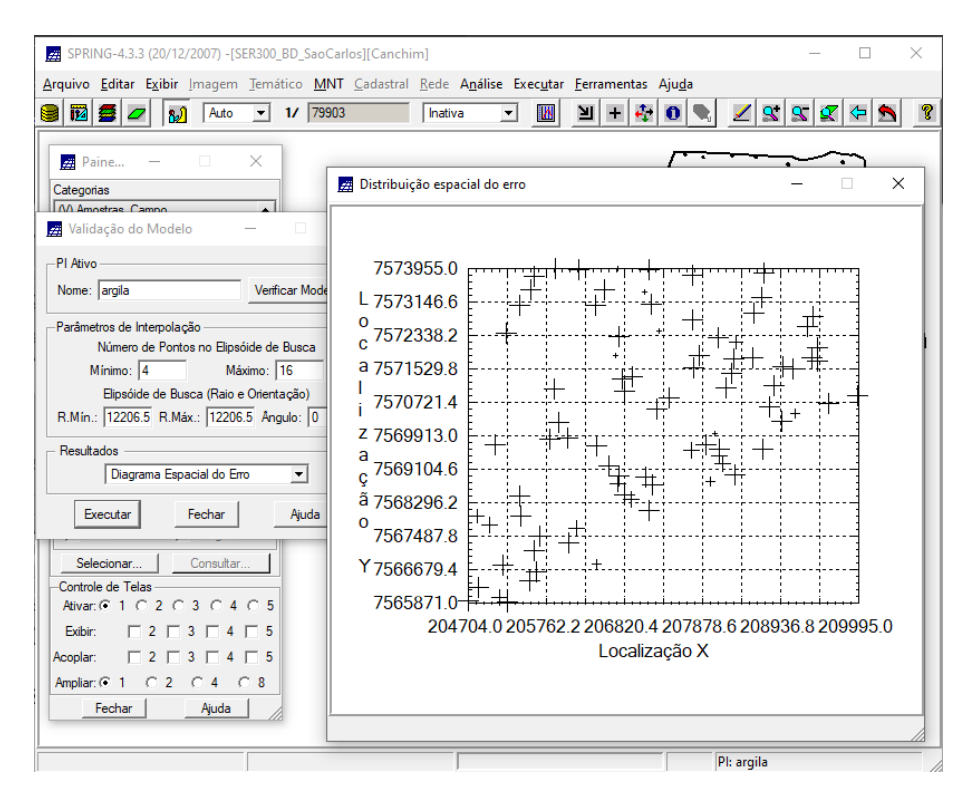

Figura 8. Geração do diagrama espacial do erro para amostras de argila.

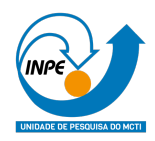

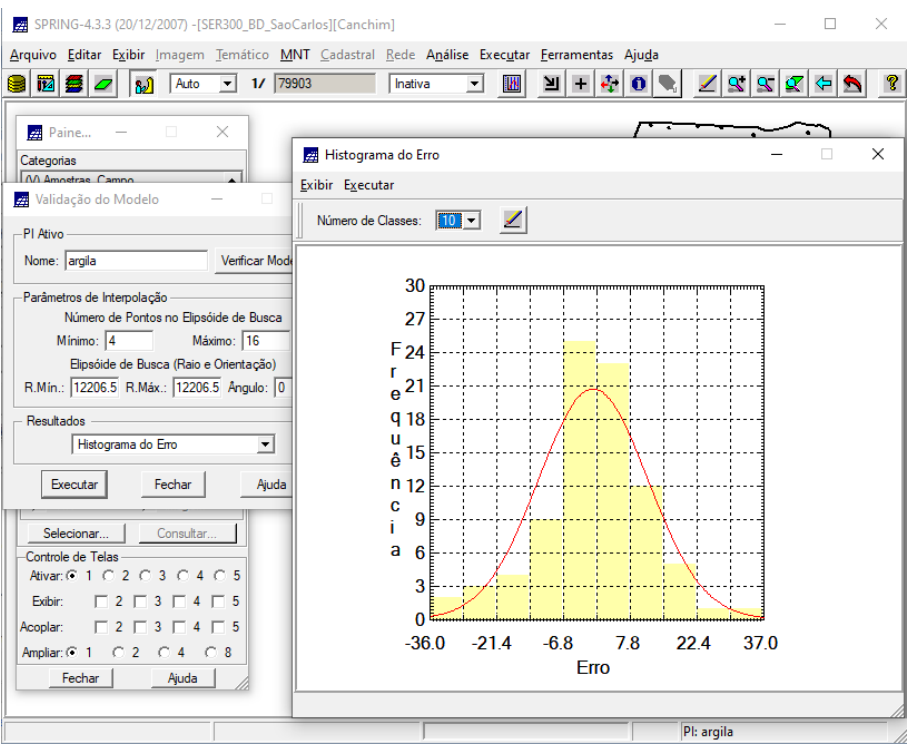

Figura 9. Geração do histograma do erro para amostras de argila.

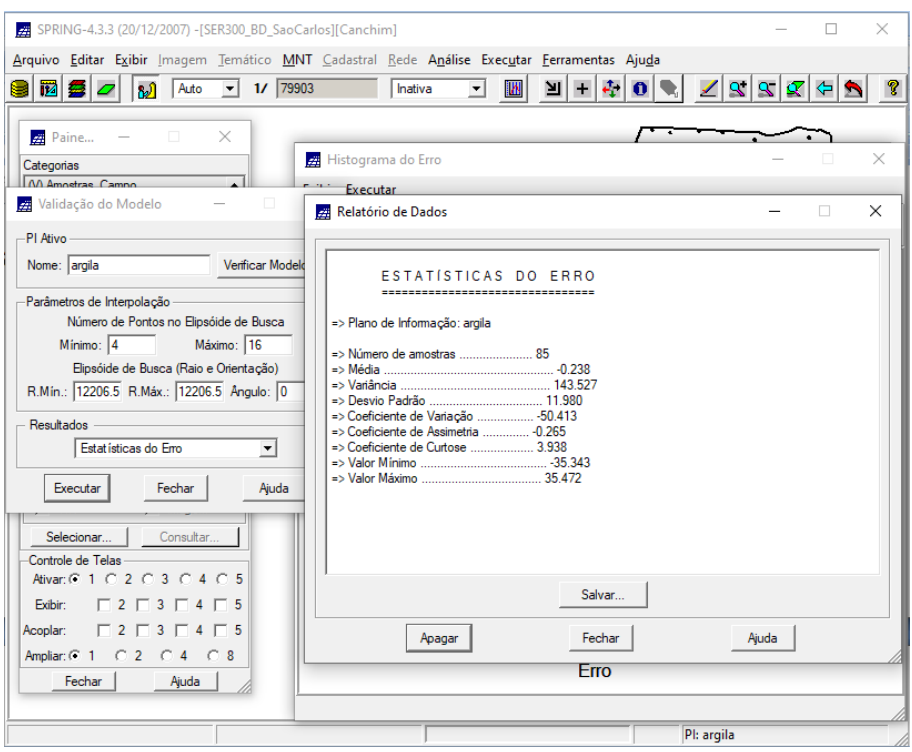

Figura 10. Visualização da estatística do erro para amostras de argila.

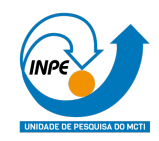

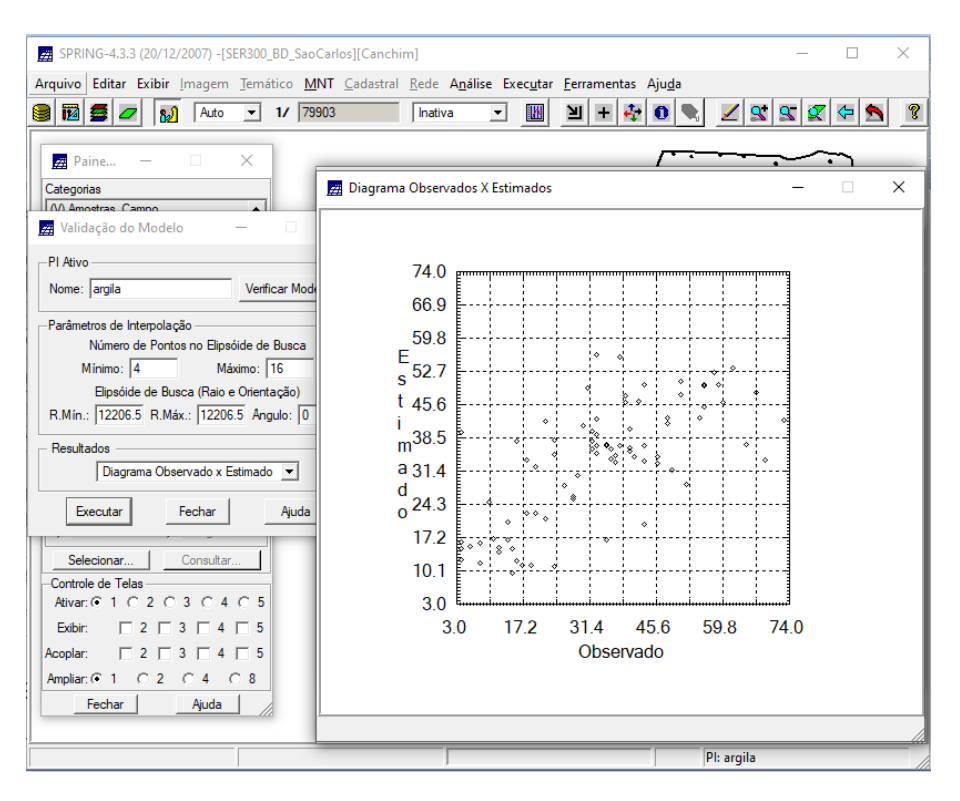

Figura 11. Visualização do diagrama de valores observados *versus* os valores estimados para amostras de argila.

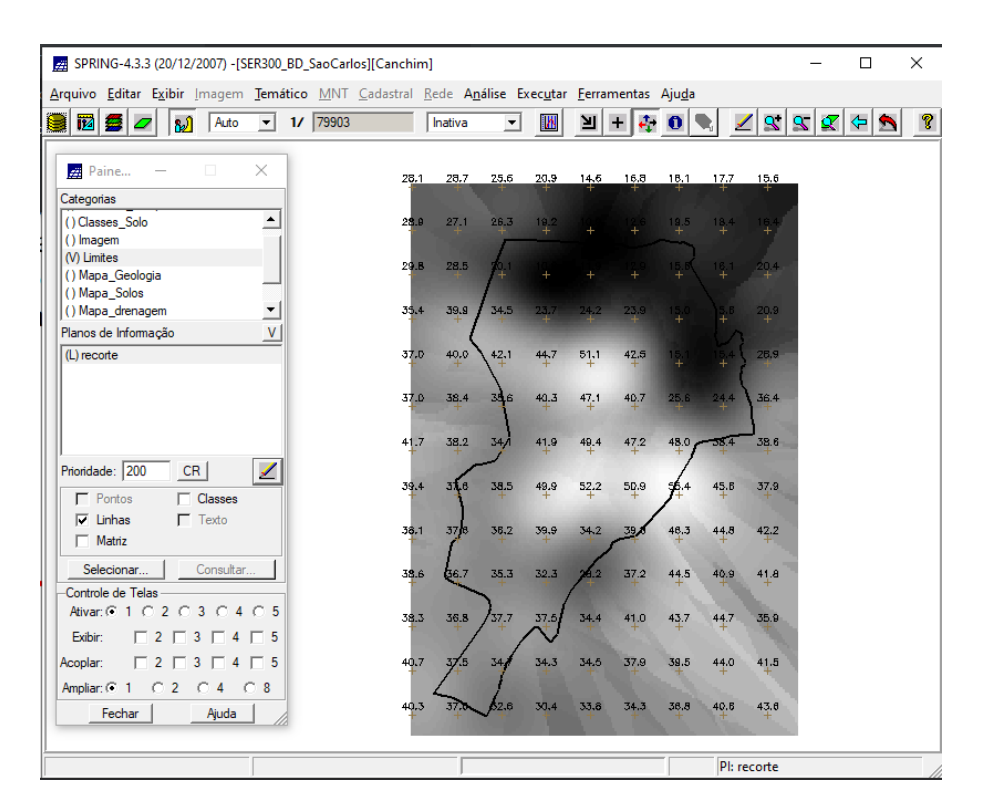

Figura 12. Visualização da krigeagem ordinária para amostras de argila.

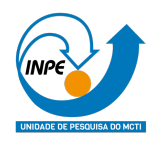

| Z SPRING-4.3.3 (20/12/2007) -[SER300_BD_SaoCarlos][Canchim]                                                      |       |                |                      |                       |          |       |       |             |                        | П                     | × |
|----------------------------------------------------------------------------------------------------|-------|----------------|----------------------|-----------------------|----------|-------|-------|-------------|------------------------|-----------------------|---|
| Arquivo Editar Exibir Imagem Temático MNT Cadastral Rede Análise Executar Ferramentas Ajuda                      |       |                |                      |                       |          |       |       |             |                        |                       |   |
| 79903<br><b>iz</b><br>Auto<br>$\mathbf{r}$<br>s<br>ฟ<br>$\mathcal{U}$                                            |       | Inativa        | <b>SP</b><br>$\vert$ | ∐⊻                    | ÷.<br>÷. | 0     |       |             | 989                    | $\left  \right $<br>D |   |
| $\times$<br><b>22</b> Paine<br>□                                                                                 | 416.9 | 403.2          | 370.4                | 355,4 365,2           | 376.7    | 363.5 | 405.1 | 420.1       |                        |                       |   |
| Categorias                                                                                                    |       |                |                      |                       |          |       |       |             |                        |                       |   |
| $\overline{\phantom{0}}$<br>(V) Limites<br>() Mapa_Geologia                                                      | 406.2 | 347.7<br>226.1 | 205.7                | 217.7                 | 251.3    | 263.1 | 363.2 | 419.1       |                        |                       |   |
| () Mapa_Solos<br>() Mapa_drenagem                                                                                | 396.4 | 290.9          |                      |                       | 204.1    | 198   | 29D.4 | 391.2       |                        |                       |   |
| () Mapa vias<br>▼<br>(V) Superficie<br>$\mathsf{V}$                                                              | 382.2 | 269.1          | 21.5<br>212.         |                       |          |       | 1.0   | 367.5       |                        |                       |   |
| Planos de Informação<br>() KRIG_ISO_argila<br>(Glm) KRIG_ISO_argila_KV                                           | 391.4 | 322.1          | 263.7<br>210.        |                       |          |       |       | 338.0       |                        |                       |   |
|                                                                                                    | 391.2 | 350.0<br>237.4 | 200                  |                       |          |       |       | 282.0       |                        |                       |   |
|                                                                                                    | 377.3 | 203.3<br>287.2 | 205.0 215.7          |                       | 193.4    |       |       | 246.0 346.2 |                        |                       |   |
| ◢<br>Prioridade: 300<br>CR<br>$\Gamma$ Amostras<br>$\Gamma$ Isolinhas                                            | 375.2 | 256.9<br>222.4 |                      | <b>2DO.</b>           |          | 0.5   | 354.0 | 413.7       |                        |                       |   |
| $\nabla$ Grade<br>$\Gamma$ Texto<br>$\Gamma$ TIN<br>$\overline{\smash{\triangledown}}$ Imagem                    | 365.1 | 254.3          | 218.8<br>200         |                       |          | 311.4 | 401.1 | 424.8       |                        |                       |   |
| Selecionar.<br>Consultar.<br>Controle de Telas                                                                   | 345.6 |                |                      | $202.0$ $2\sqrt{3.9}$ | 342.8    | 416.1 | 429.6 | 423.9       |                        |                       |   |
| Ativar: C 1 0 2 0 3 0 4 0 5<br>$\begin{array}{c} \square 2 \square 3 \square 4 \square 5 \end{array}$<br>Exibir: | 361.7 | 231.2          |                      | 325.1                 | 403.4    | 422.1 | 422.9 | 428.3       |                        |                       |   |
| Acoplar:                                                                                                    | 324.9 |                | 290.3                | 375,3                 | 410.6    | 420.5 | 425.1 | 419.9       |                        |                       |   |
| $C2$ $C4$ $C8$<br>Ampliar: $C$ 1<br>Fechar<br>Ajuda                                                              | 363.0 | 274.4 706.9    | 386,5                | 414.5                 | 417.3    | 416.3 | 417.7 | 420.0       |                        |                       |   |
|                                                                                                    |       |                |                      |                       |          |       |       |             | PI: KRIG_ISO_argila_KV |                       |   |

Figura 13. Visualização da variância da krigeagem para amostras de argila.

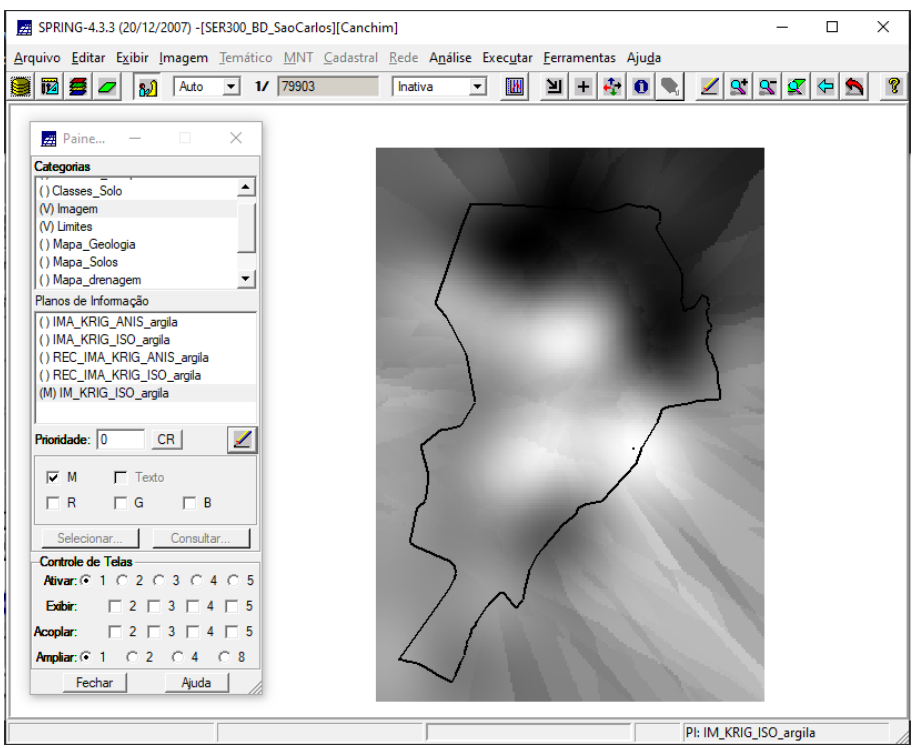

Figura 14. Visualização da grade de krigeagem da argila em imagem.

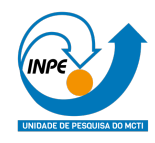

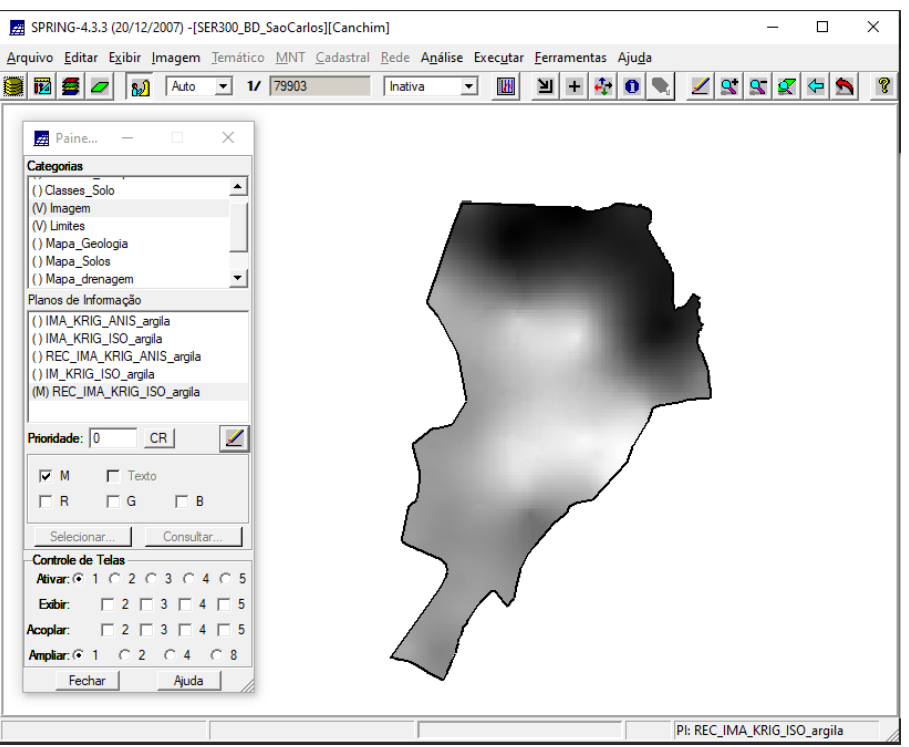

Figura 15. Visualização do recorte da imagem feito em análise LEGAL.

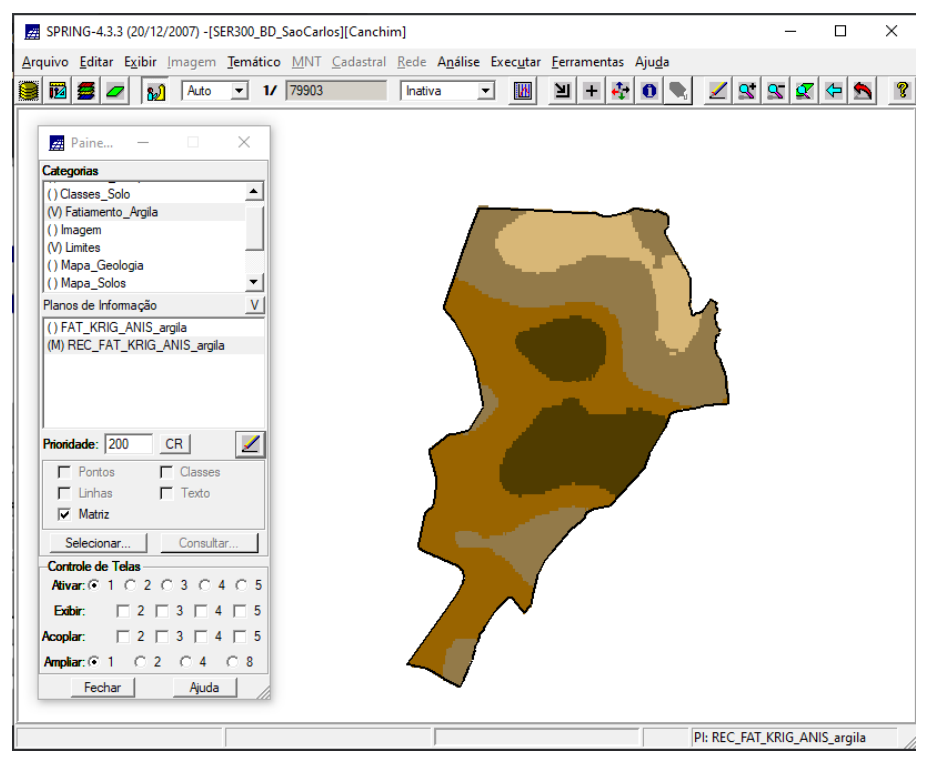

Figura 16. Visualização do fatiamento e recorte da grade do teor de argila.

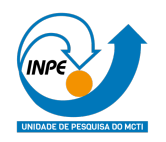

## **4. Caso Anisiotrópico**

Os passos anteriores foram repetidos para uma superfície anisotrópica. A anisotropia é a propriedade mais comum de ser observada na natureza.

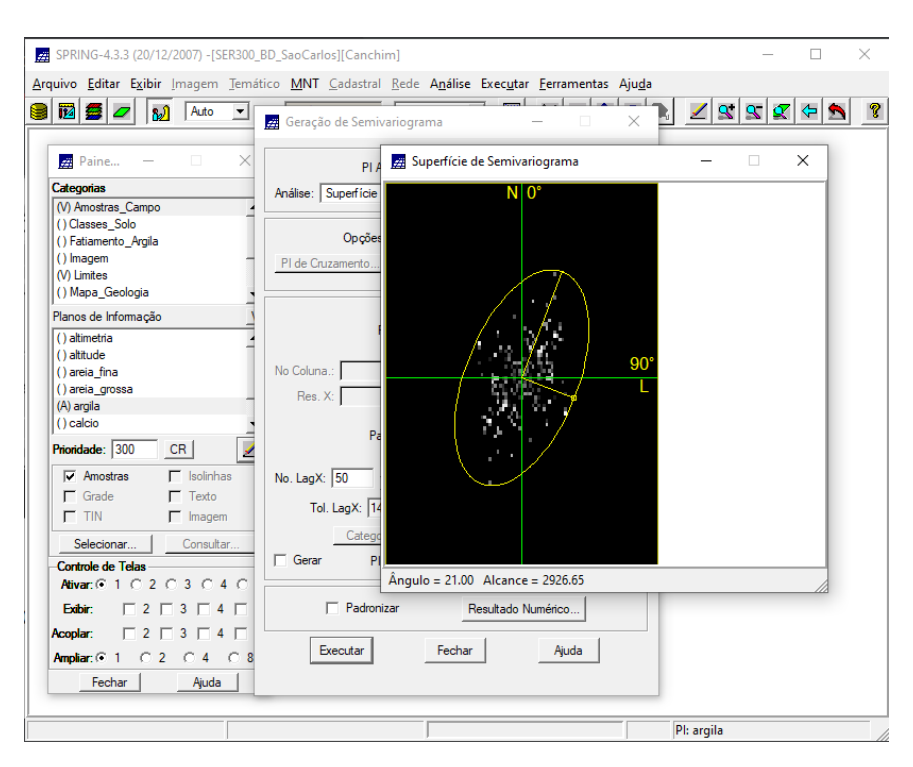

Figura 17. Detecção dos eixos para amostras de argila.

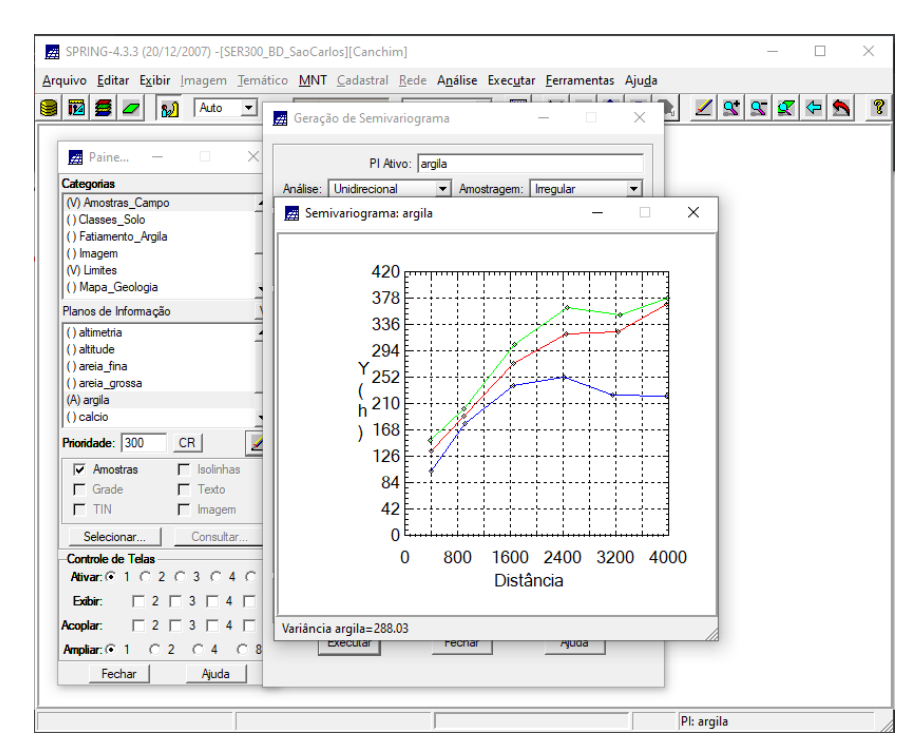

Figura 18. Geração de semivariograma para amostras de argila.

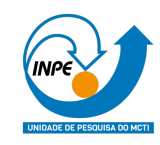

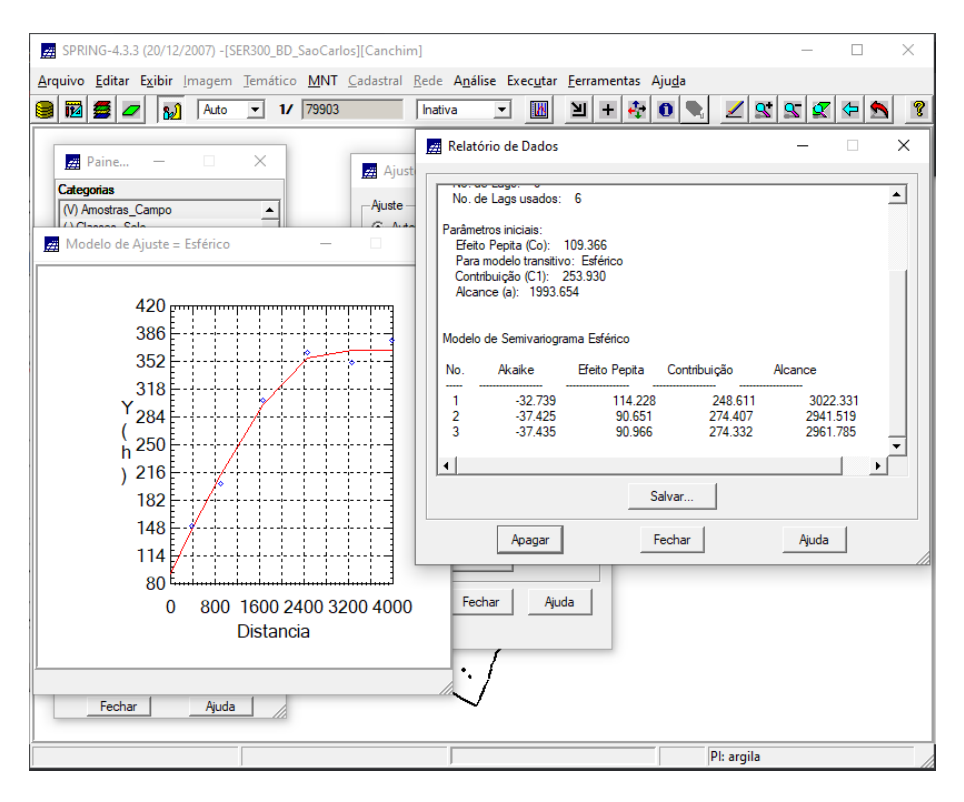

Figura 19. Geração do modelo de ajuste para amostras de argila (17 graus).

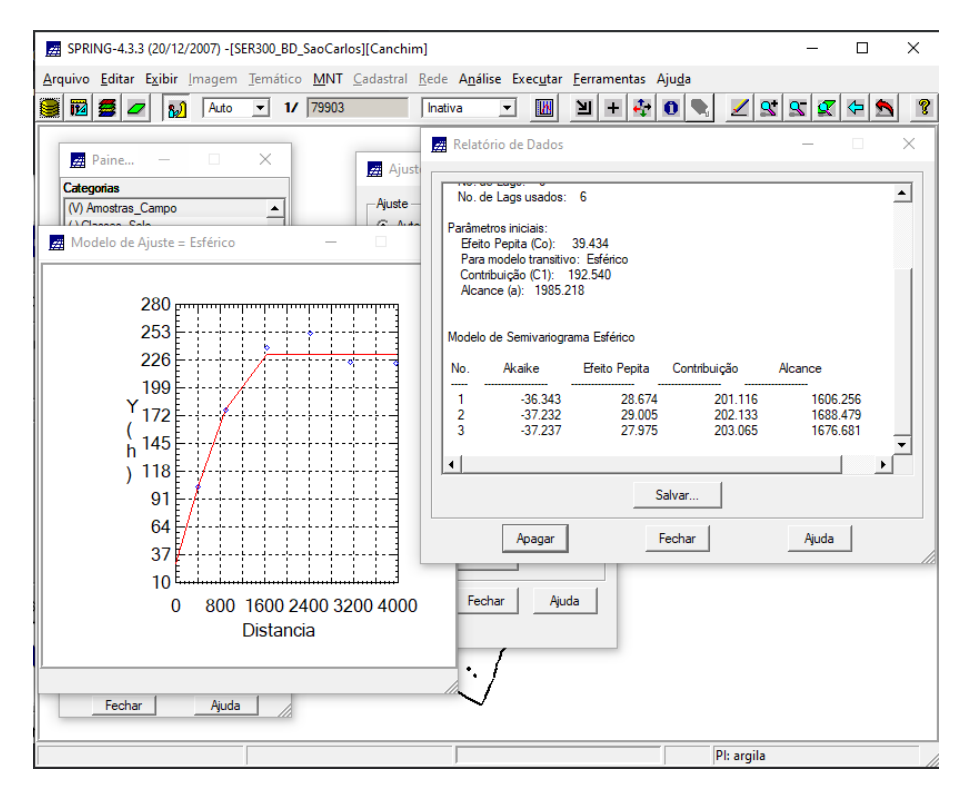

Figura 20. Geração do modelo de ajuste para amostras de argila (107 graus).

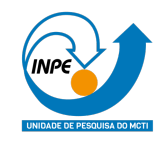

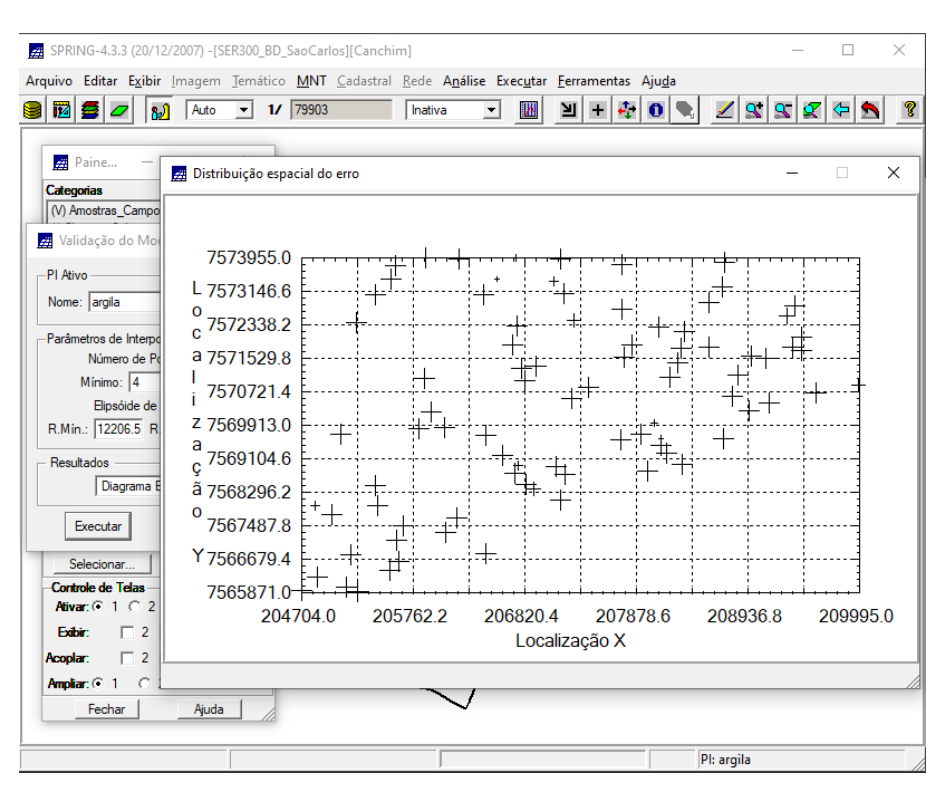

Figura 21. Geração do diagrama espacial do erro para amostras de argila.

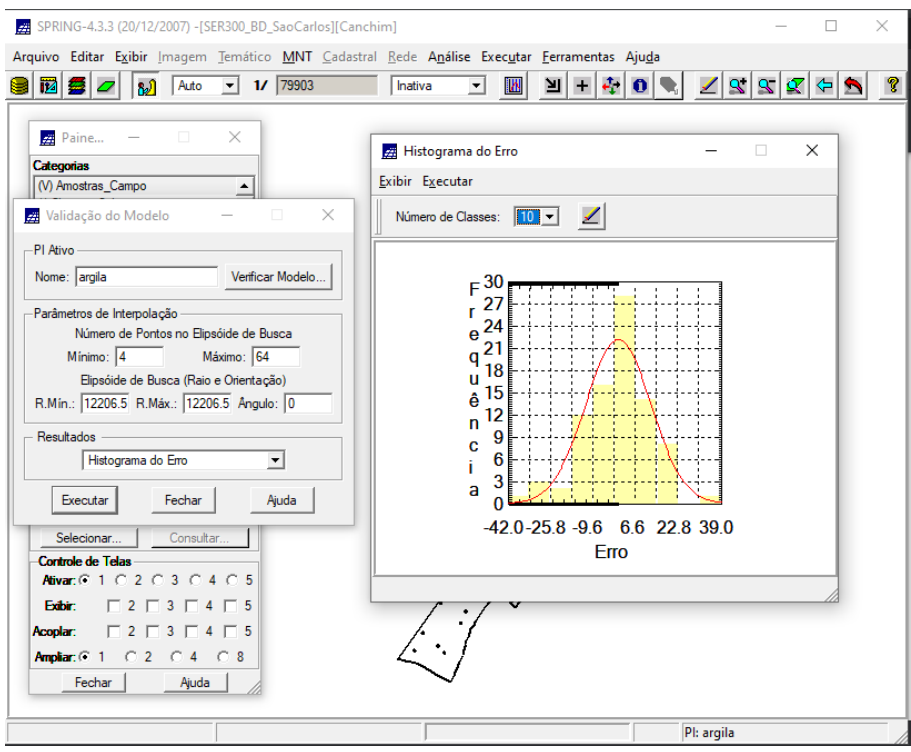

Figura 22. Geração do histograma do erro para amostras de argila.

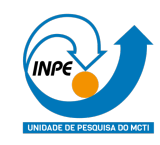

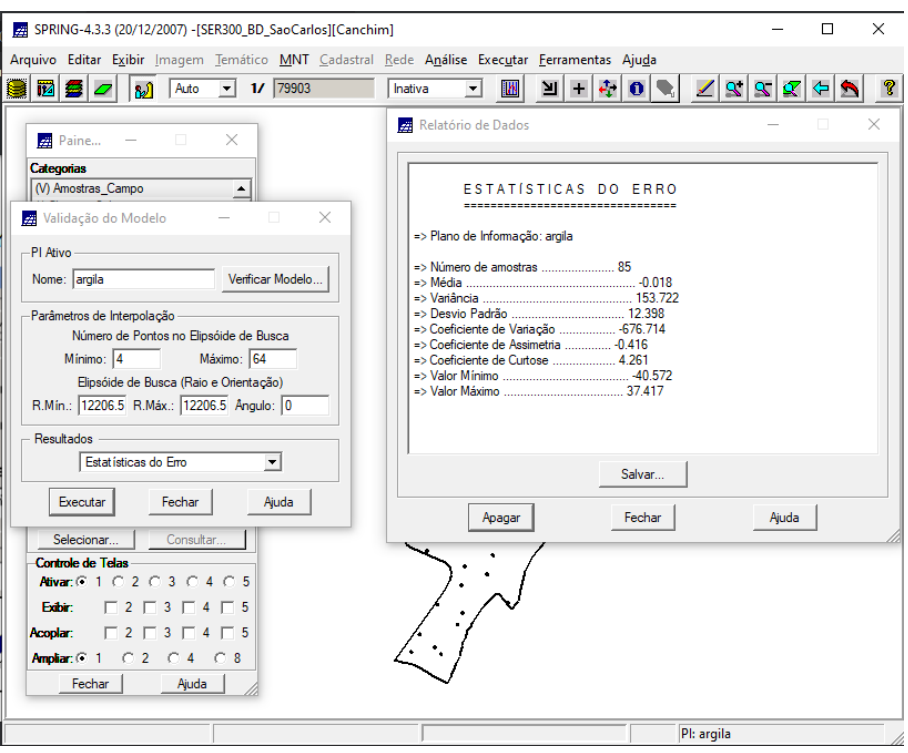

Figura 23. Visualização da estatística do erro para amostras de argila.

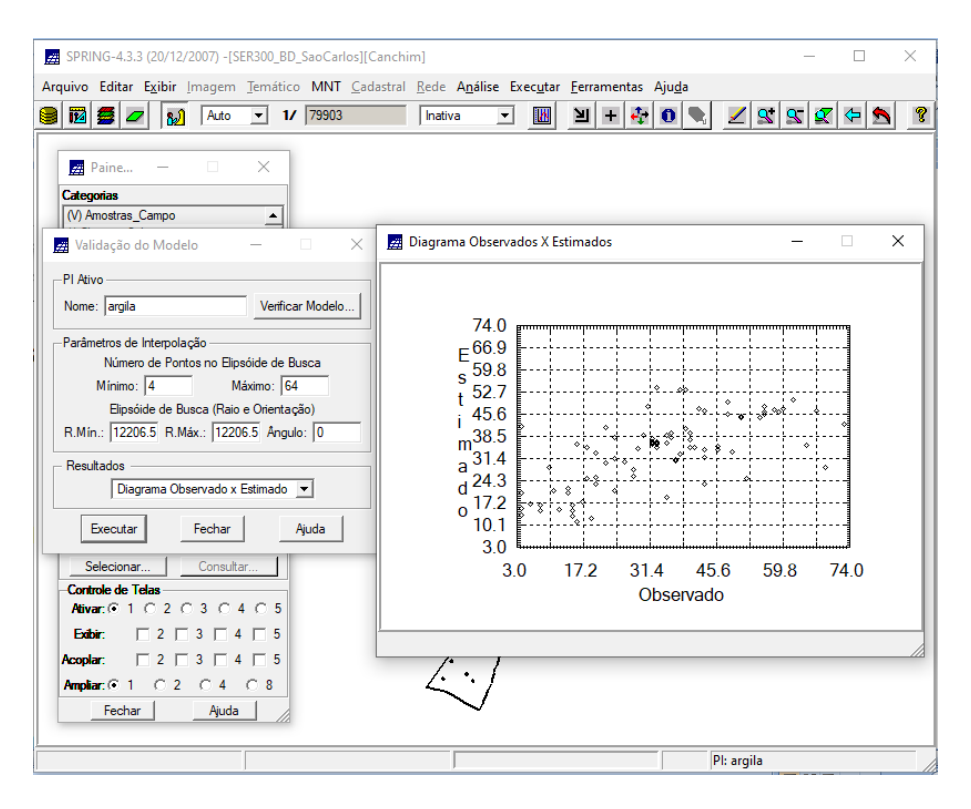

Figura 24. Visualização do diagrama de valores observados *versus* os valores estimados para amostras de argila.

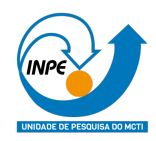

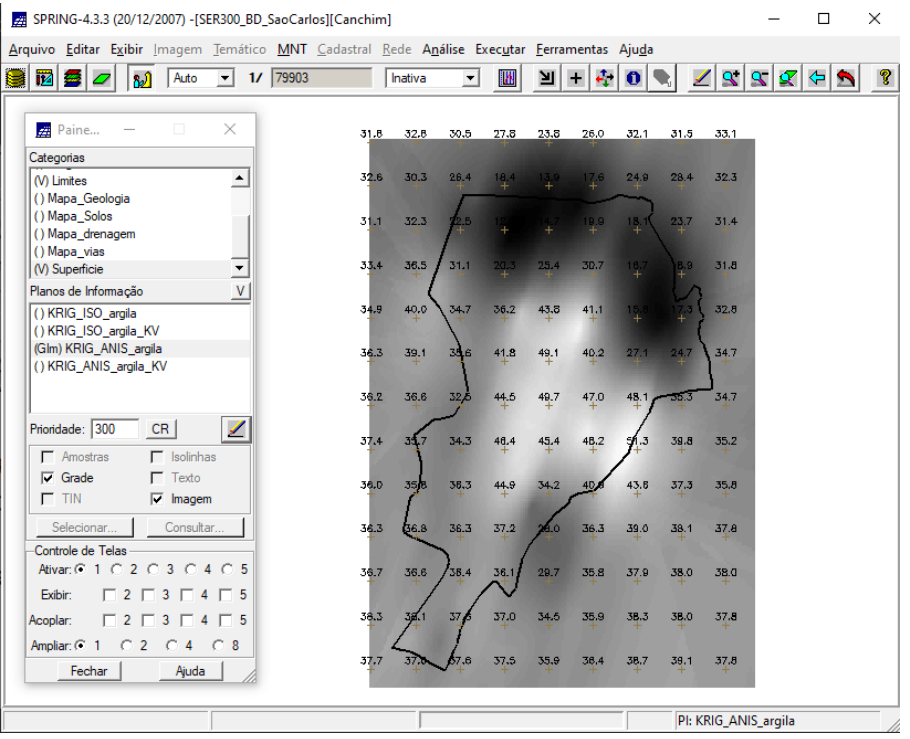

Figura 25. Visualização da krigeagem ordinária para amostras de argila.

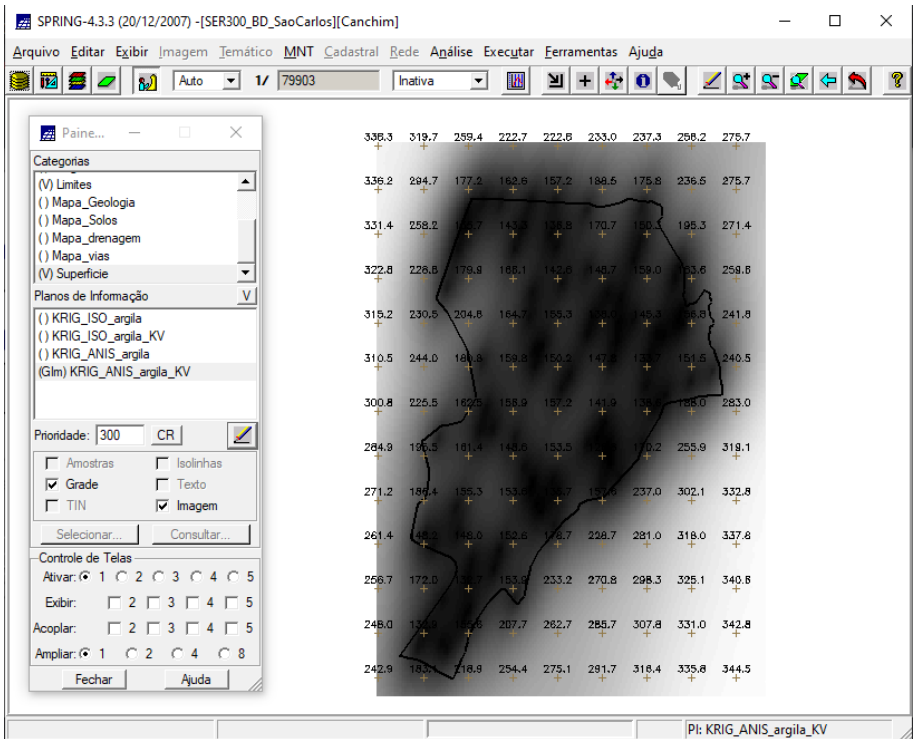

Figura 26. Visualização da variância da krigeagem para amostras de argila.

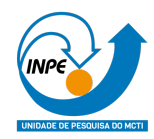

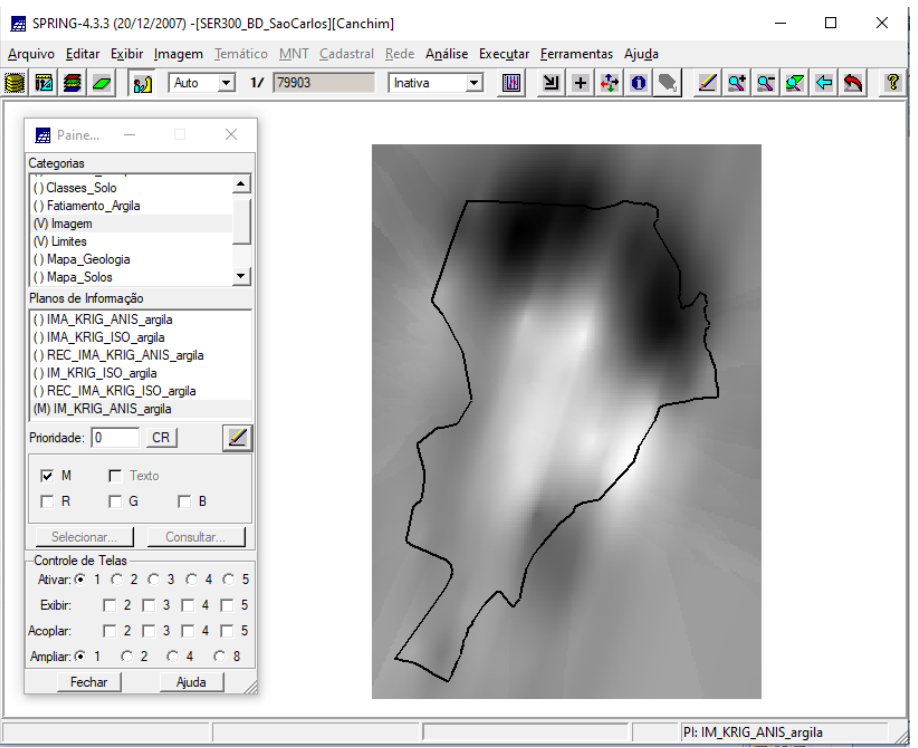

Figura 27. Visualização da grade de krigeagem da argila em imagem.

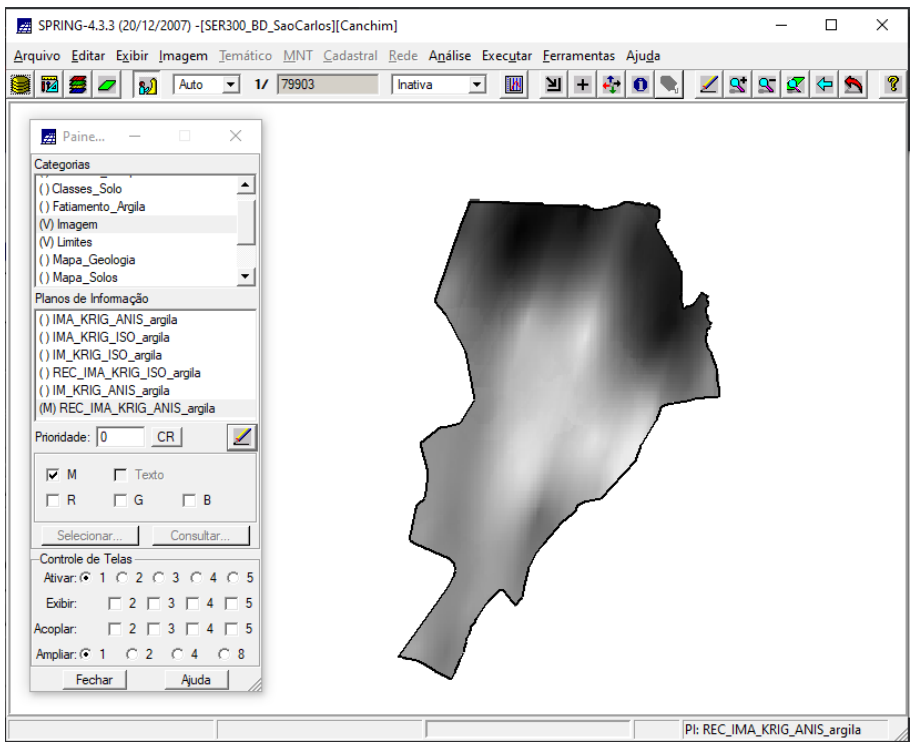

Figura 28. Visualização do recorte da imagem feito em análise LEGAL.

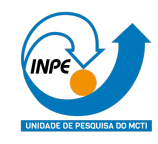

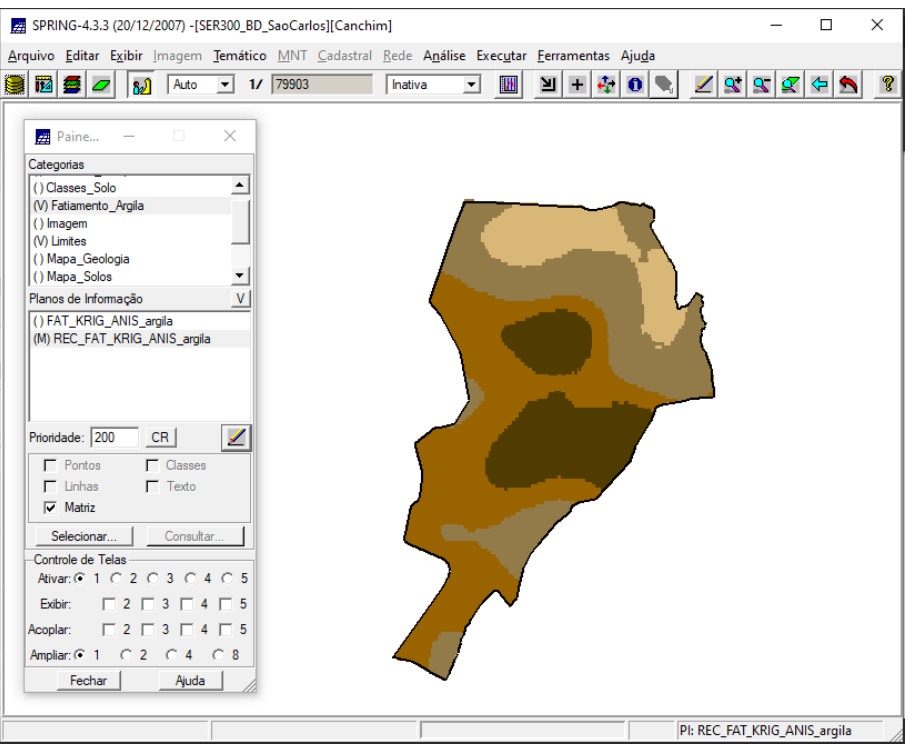

Figura 29. Visualização do fatiamento e recorte da grade do teor de argila.

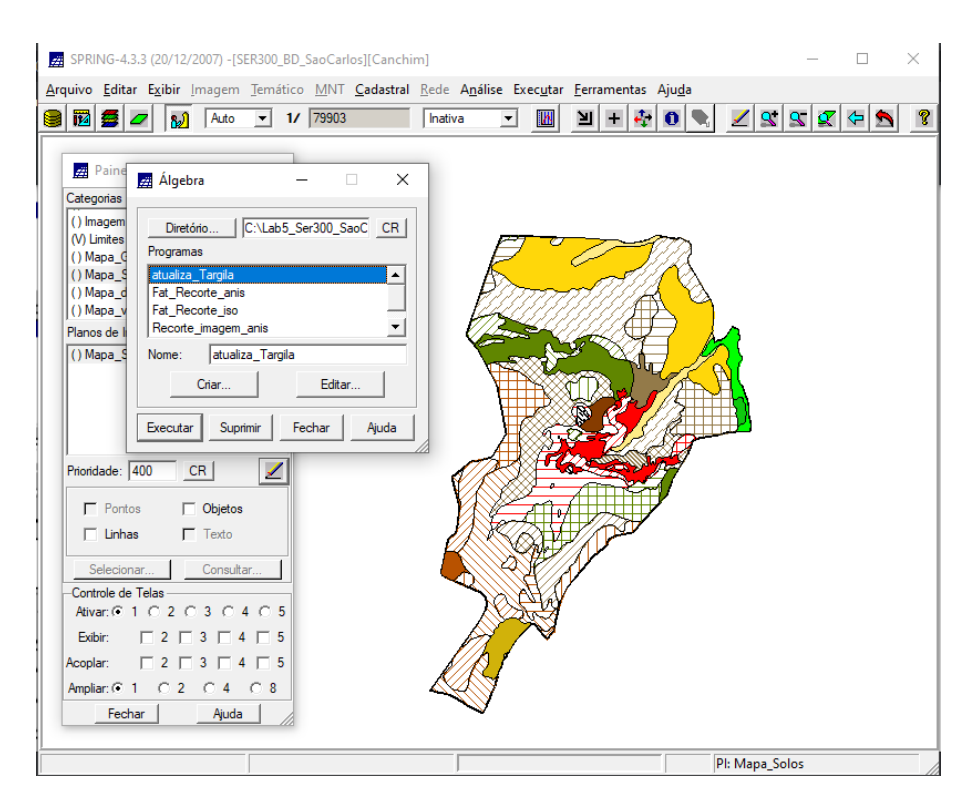

Figura 30. Computação do teor médio de argila para o PI "Classes de Solo".

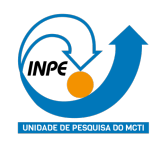

Um *scatter plot* foi produzido com o intuito de verificar a correlação entre os teores de argila estimados segundo o modelo isotrópico e anisotrópico. O scatter plot indicou que os métodos chegaram a resultados semelhantes.

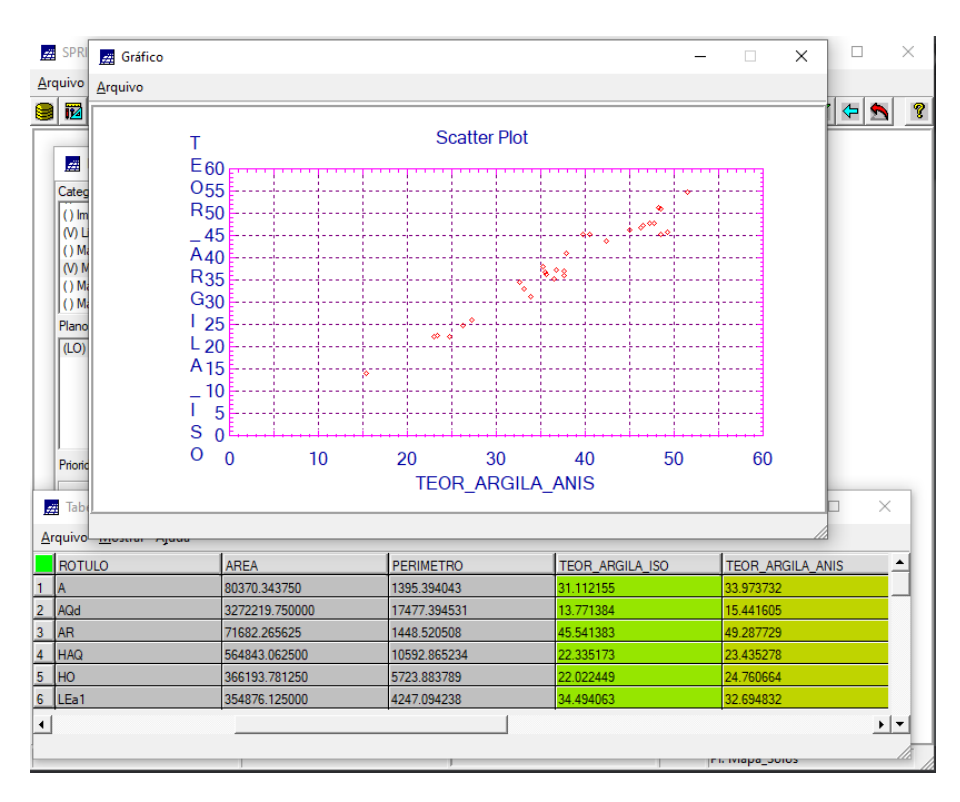

Figura 31. Valores dos métodos atribuídos à tabela do mapa temático de solo e *scatter plot* destes valores.